# **NetBIOS und SMB / CIFS**  $\mathbf{I} \cdot \mathbf{O} \cdot \mathbf{A} \cdot \mathbf{O}$  $\bullet$ F. Hodel A**-**Net GmbH **www.anetgmbh.ch**

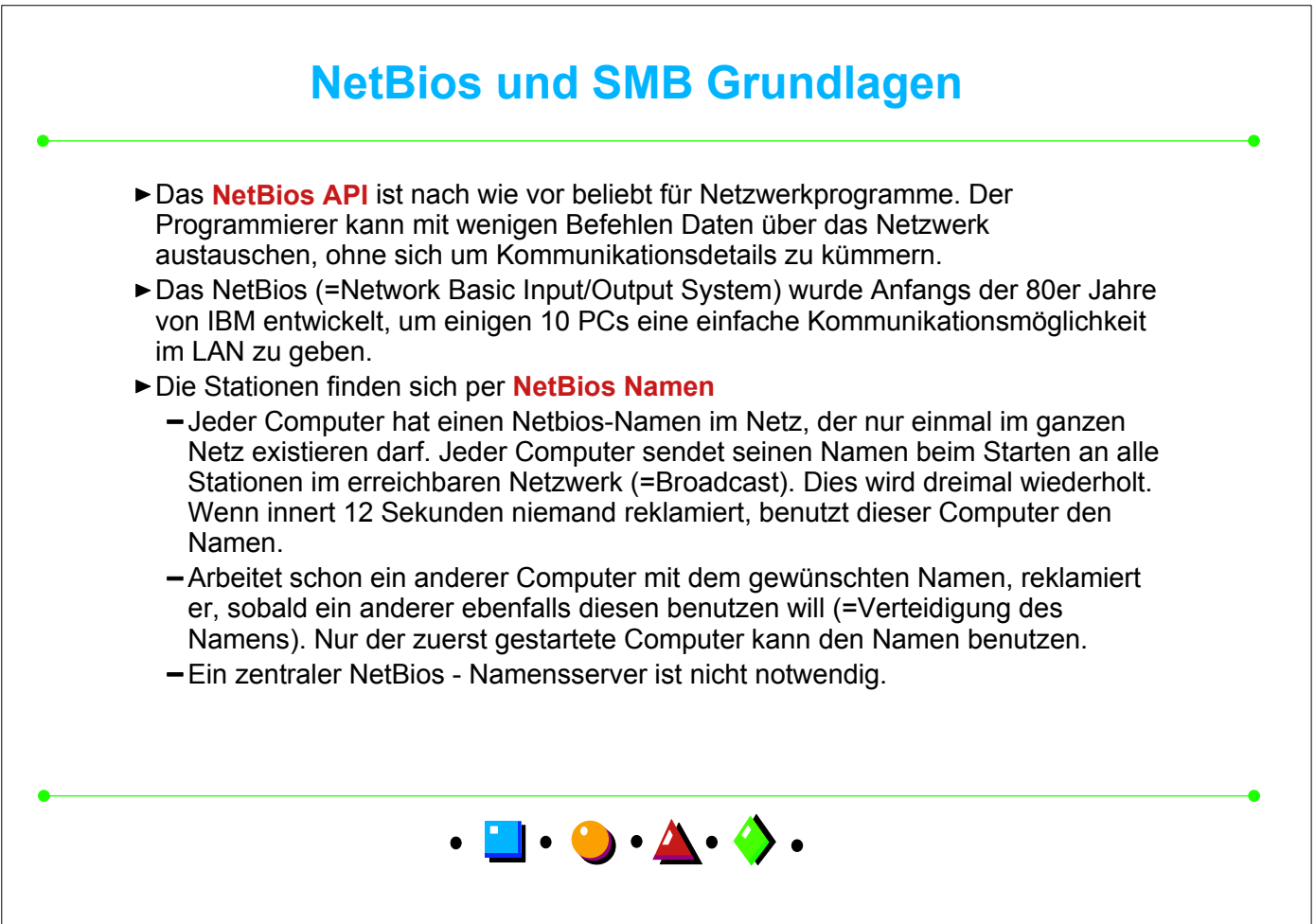

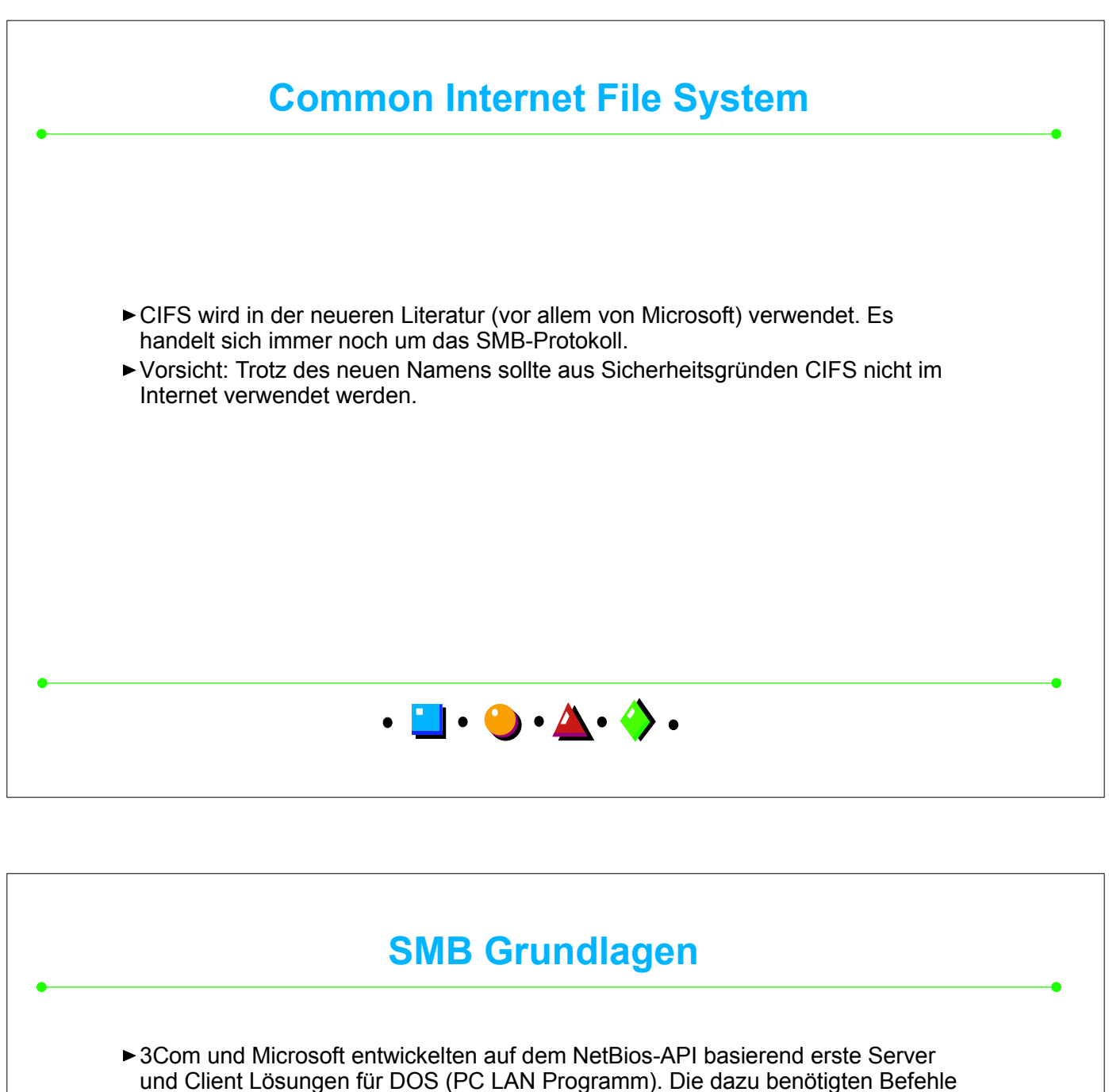

- sind als SMB (Server Message Block) Protokoll bekannt. ► SMB Server stellen Ressourcen im Netzwerk zur Verfügung. Diese werden mit
- dem Namen des Servers (z.B. "server01") und dem Namen der Ressource (z.B. Freigabe "daten") gefunden:
- **\\server01\daten.** Dies ist der **UNC**  Name (Universal Naming Convention) Die Freigaben des Servers erscheinen beim Client als Laufwerkbuchstaben. Die Zuordnung erfolgt mit :
	- net use x: \\server01\daten lässt die Daten unter dem Laufwerk x: erscheinen.
- Der Freigaben eines Servers oder Clients mit Freigabedienst lassen sich via Netzwerk anzeigen: **net view \\server01**

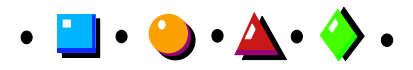

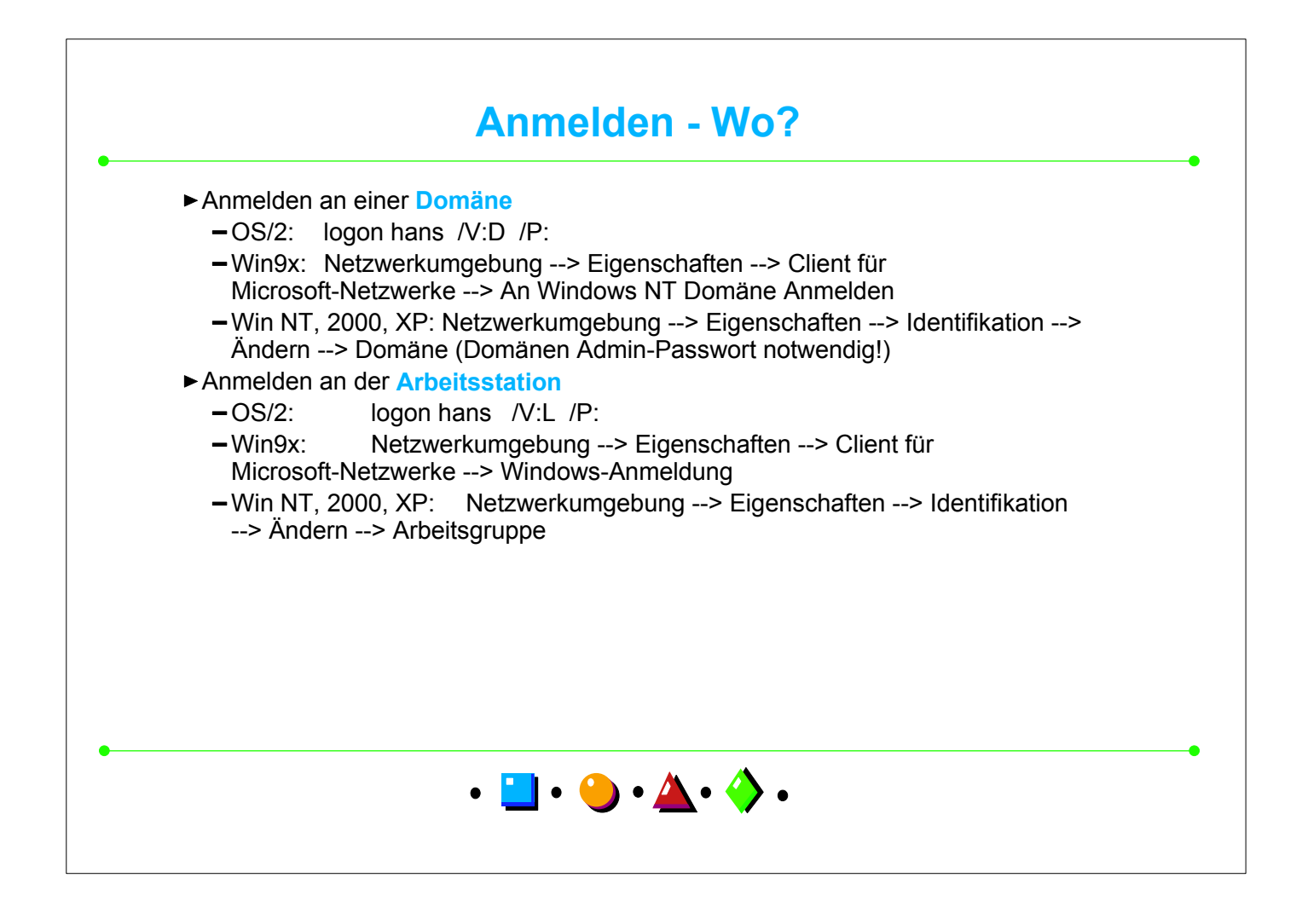

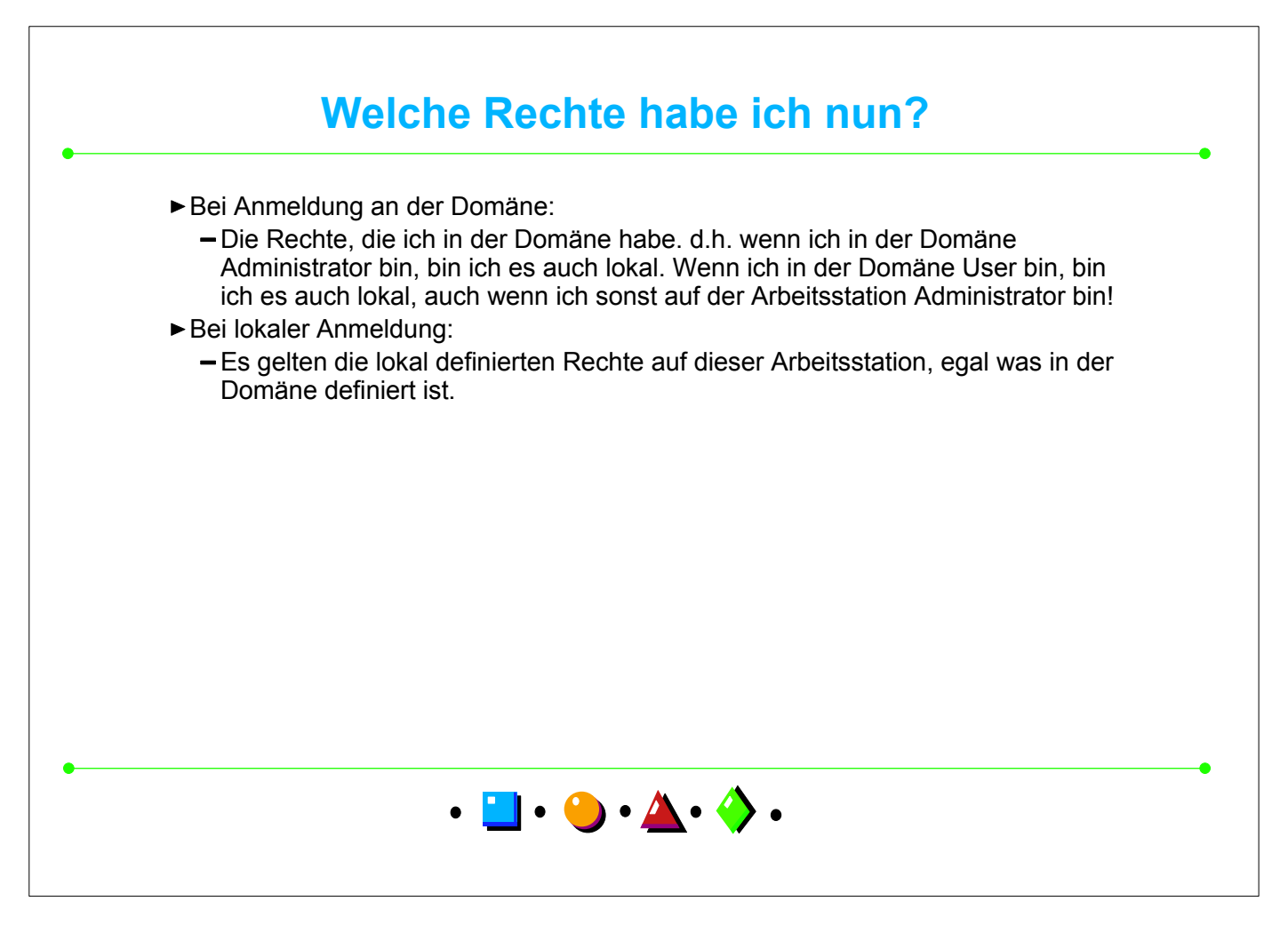

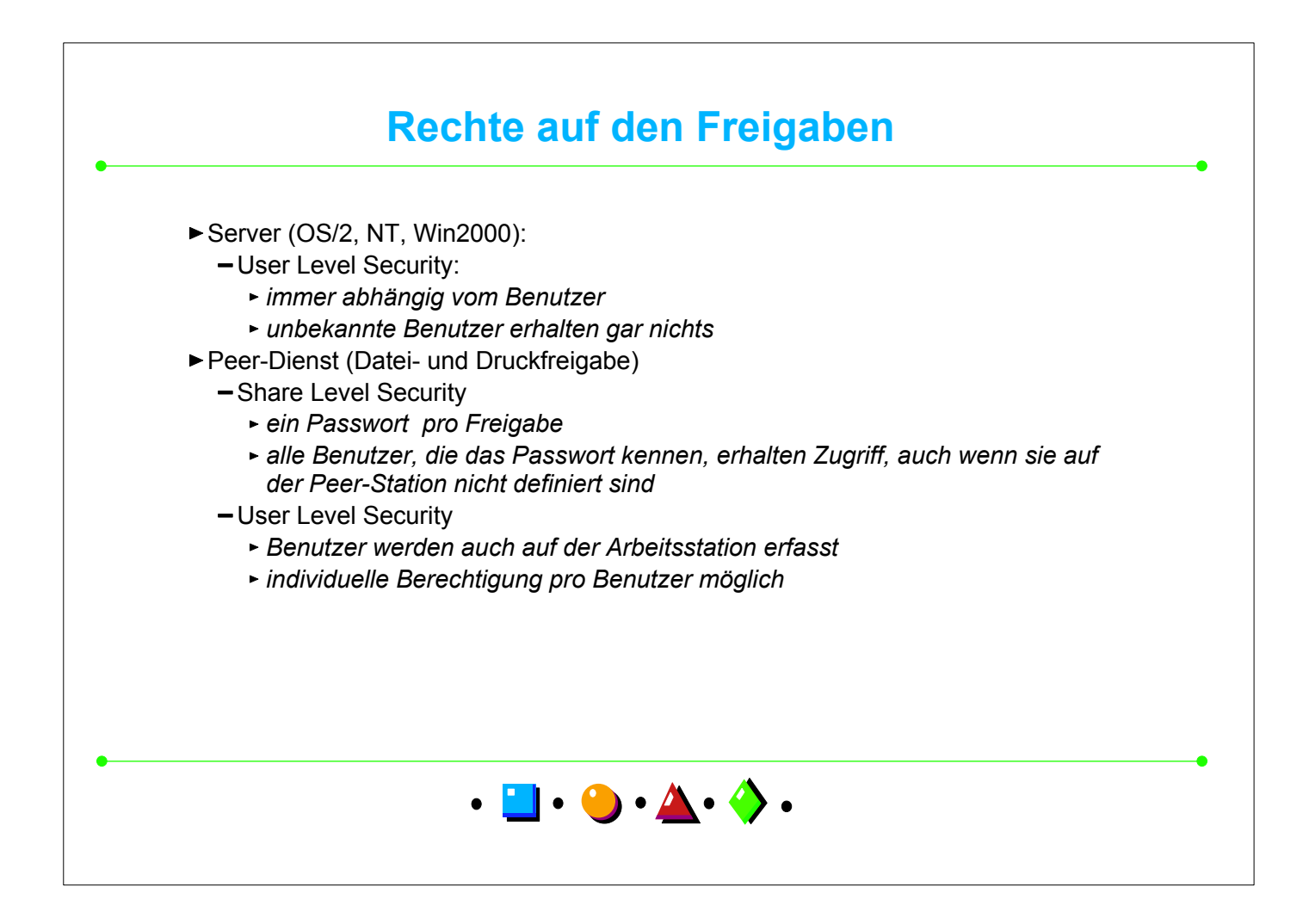

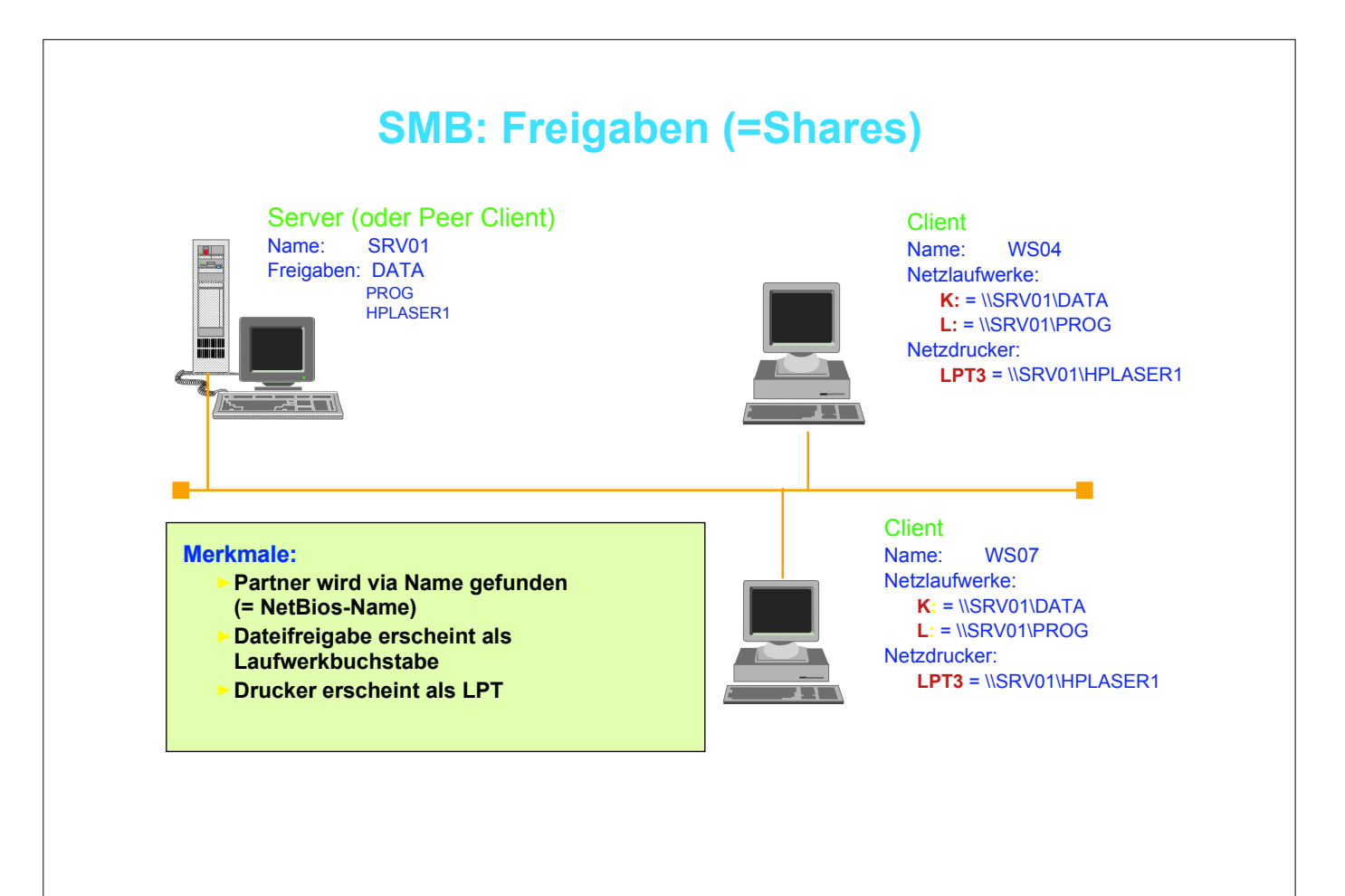

### **einige NET-Befehle**

- 
- 
- ► NET USE X: \\SRV01\DATA hängt die Freigabe DATA vom (oder) Server SRV01 als X: an
- 
- 
- 
- 
- 

NET SHARE zeigt die eigenen Freigaben an ► NET USE zeigt an, welche Freigaben diese Station momentan von anderen Stationen benutzt NET USE X: \\192.168.112.23\DATA (nur Windows Systeme ab 98SE) ► NET USE X: /D hängt X: wieder ab ► NET VIEW \\SRV01 zeigt die Freigaben von SRV01 an (ohne mit \$-endende) NET USER zeigt die Benutzer dieser Station an NET USER FHO zeigt Details von Benutzer FHO an ► NET START SERVER Startet den SMB Serverdienst ► NET STOP SERVER Stoppt den Serverdienst ► NET TIME \\SRV01 /SET /Y ibernimmt die Zeit von Server SRV01

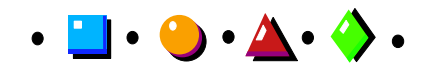

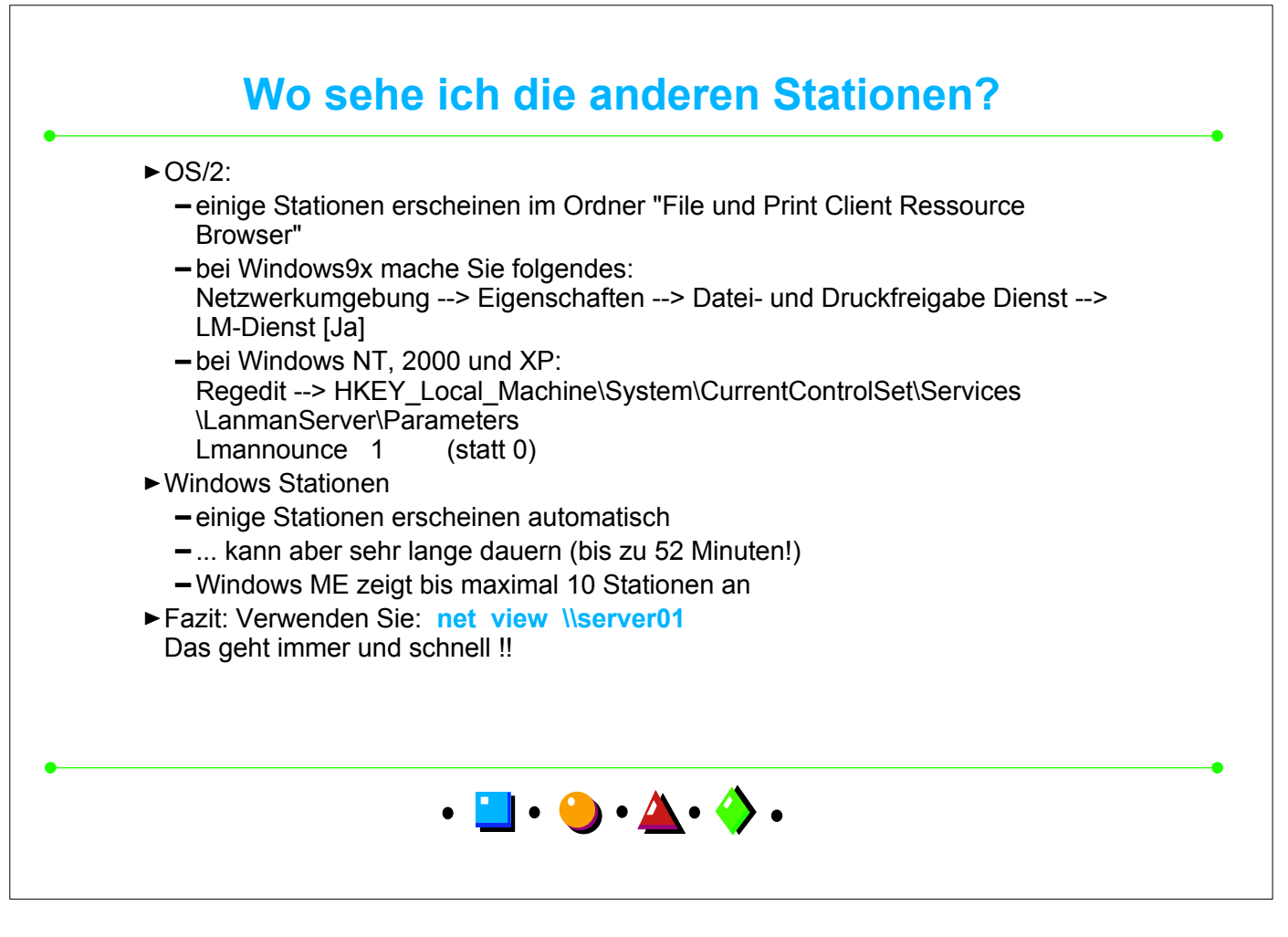

## **Beispiel: Netzwerkumgebung Win9x**

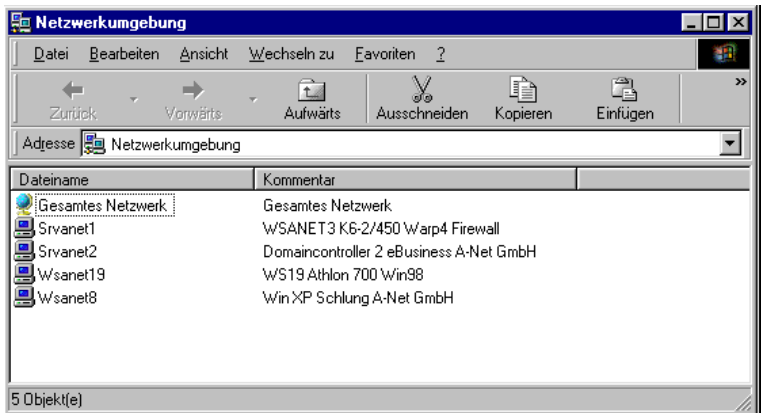

Windows Netzwerkumgebung. Hier erscheinen einige Systeme, andere erst viel später oder gar nie!

> Zu früh nach dem Starten erscheint die Meldung: "Netzwerk kann nicht durchsucht werden".

Dann einfach 10 oder mehr Minuten warten und nochmals probieren.

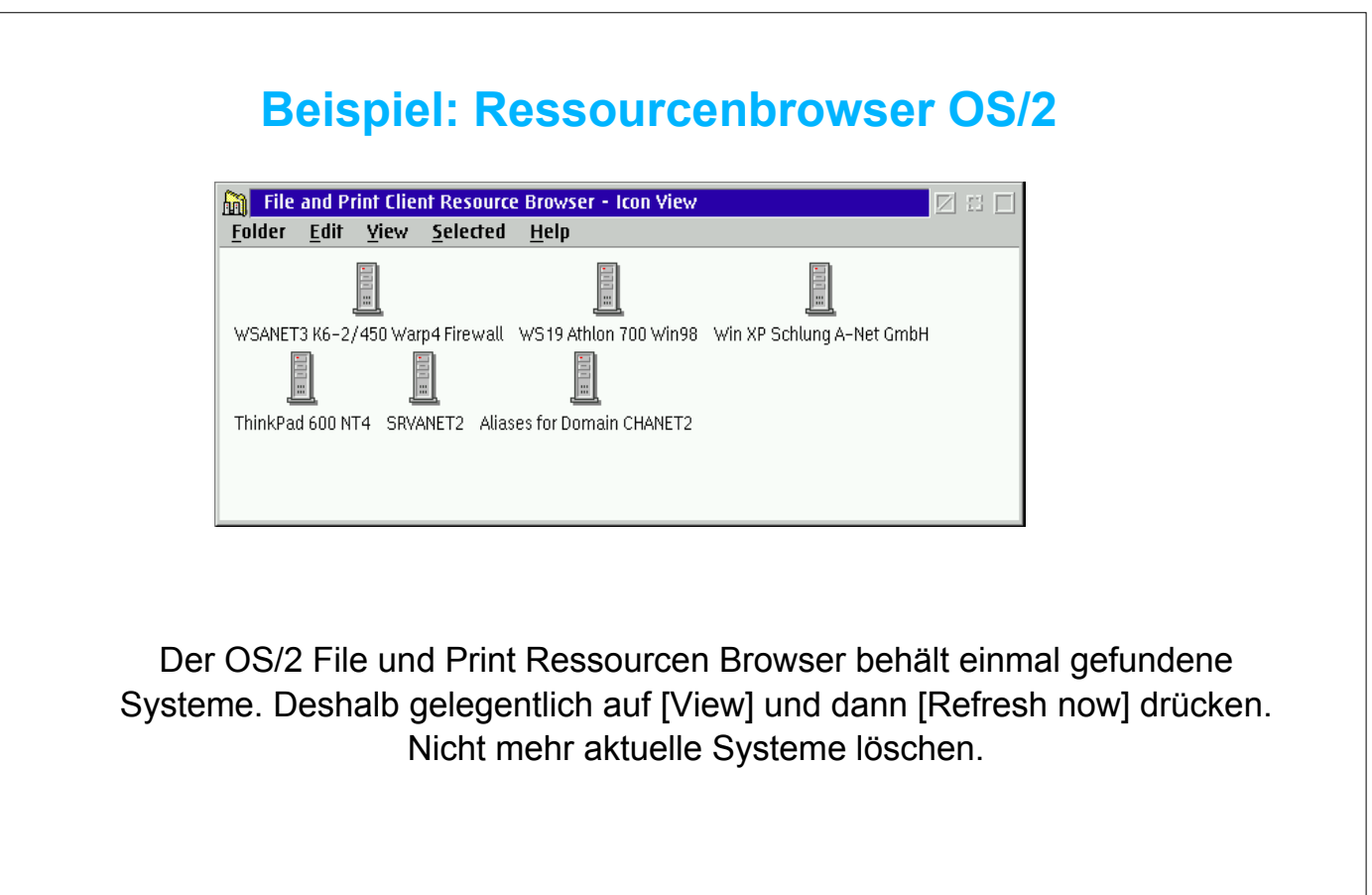

## **Beispiel: LinNeighborhood Linux 8.0**

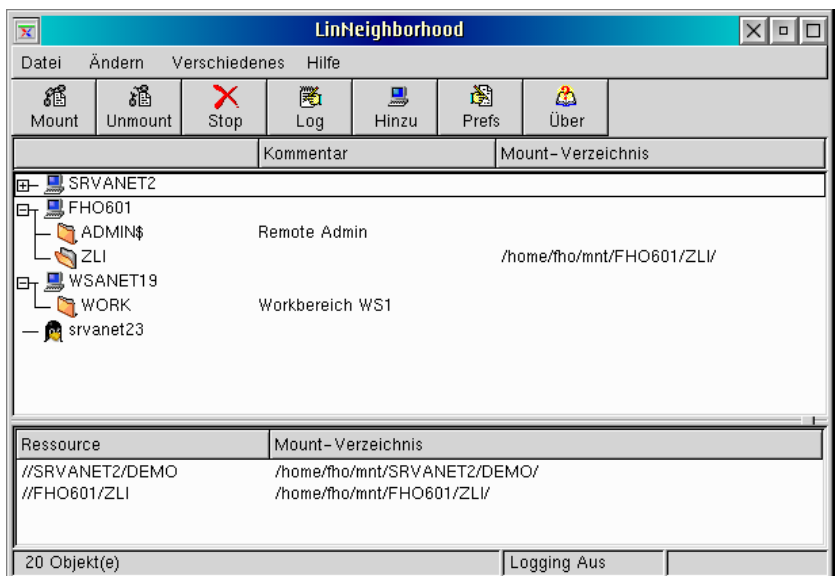

Zum Hinzufügen von Stationen drücken Sie auf [Hinzu] und browsen mit einer bei den anderen Stationen gültigen Userld und Passwort. Hier können auch direkt Freigaben "gemountet" werden.

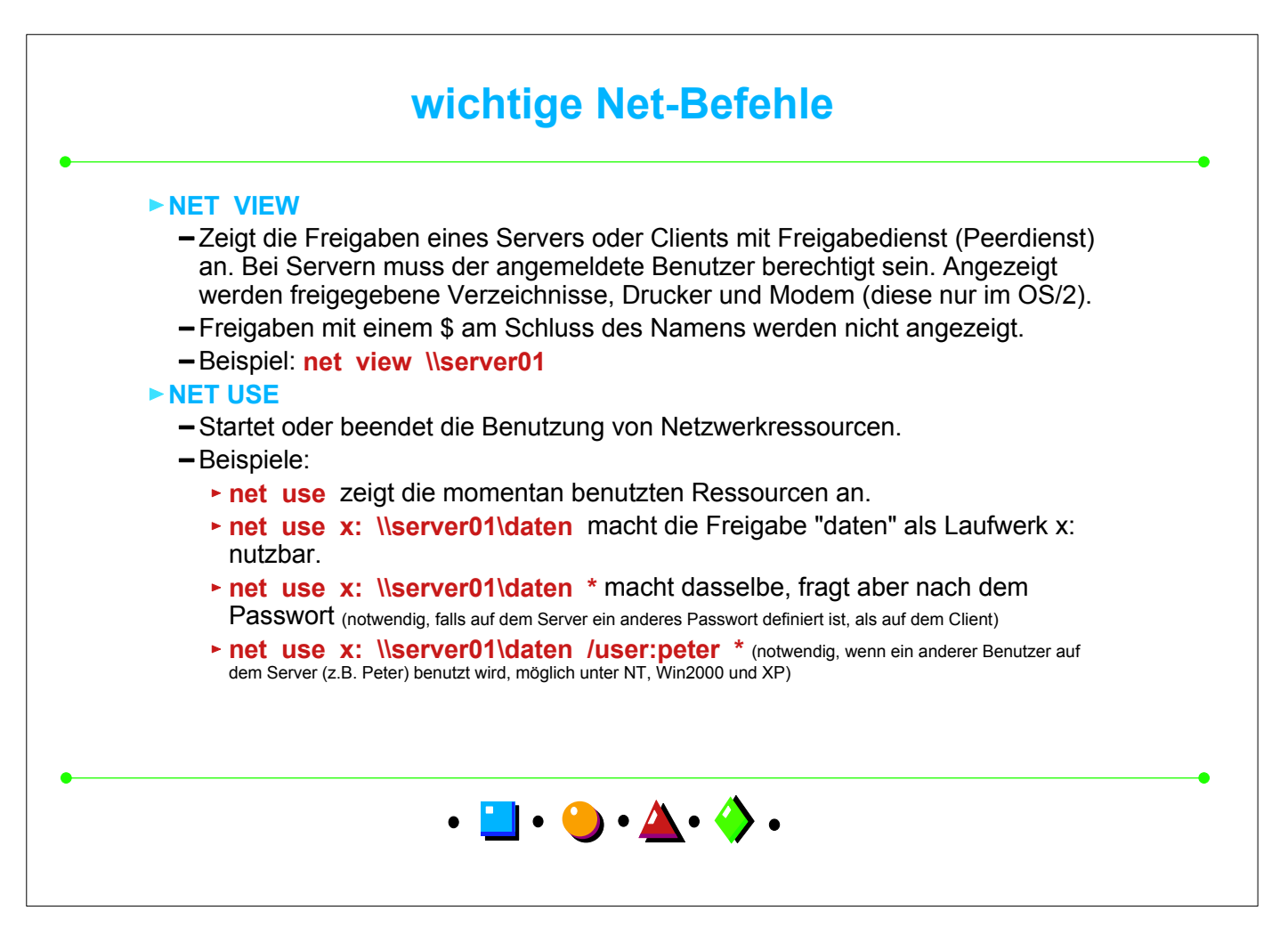

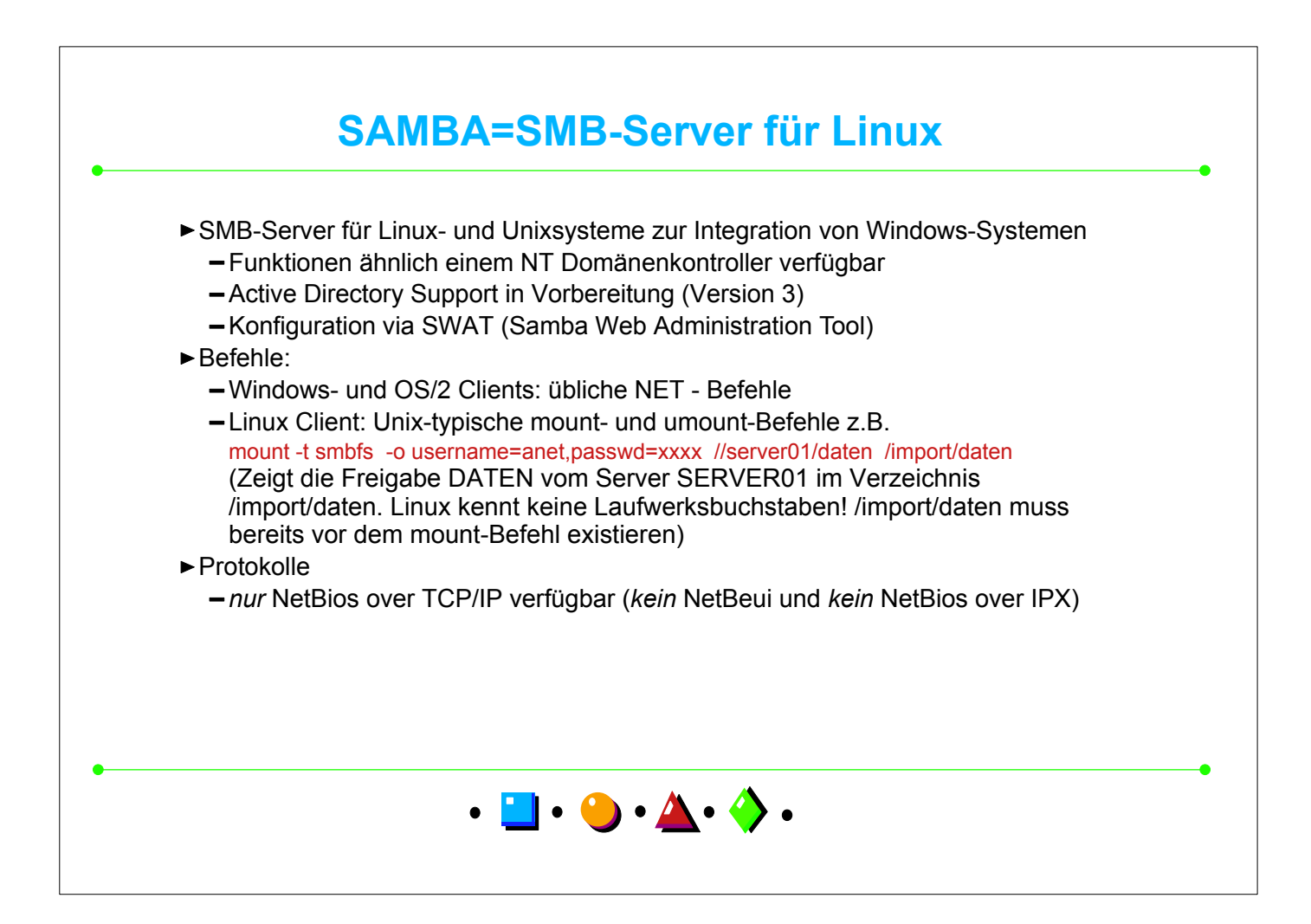

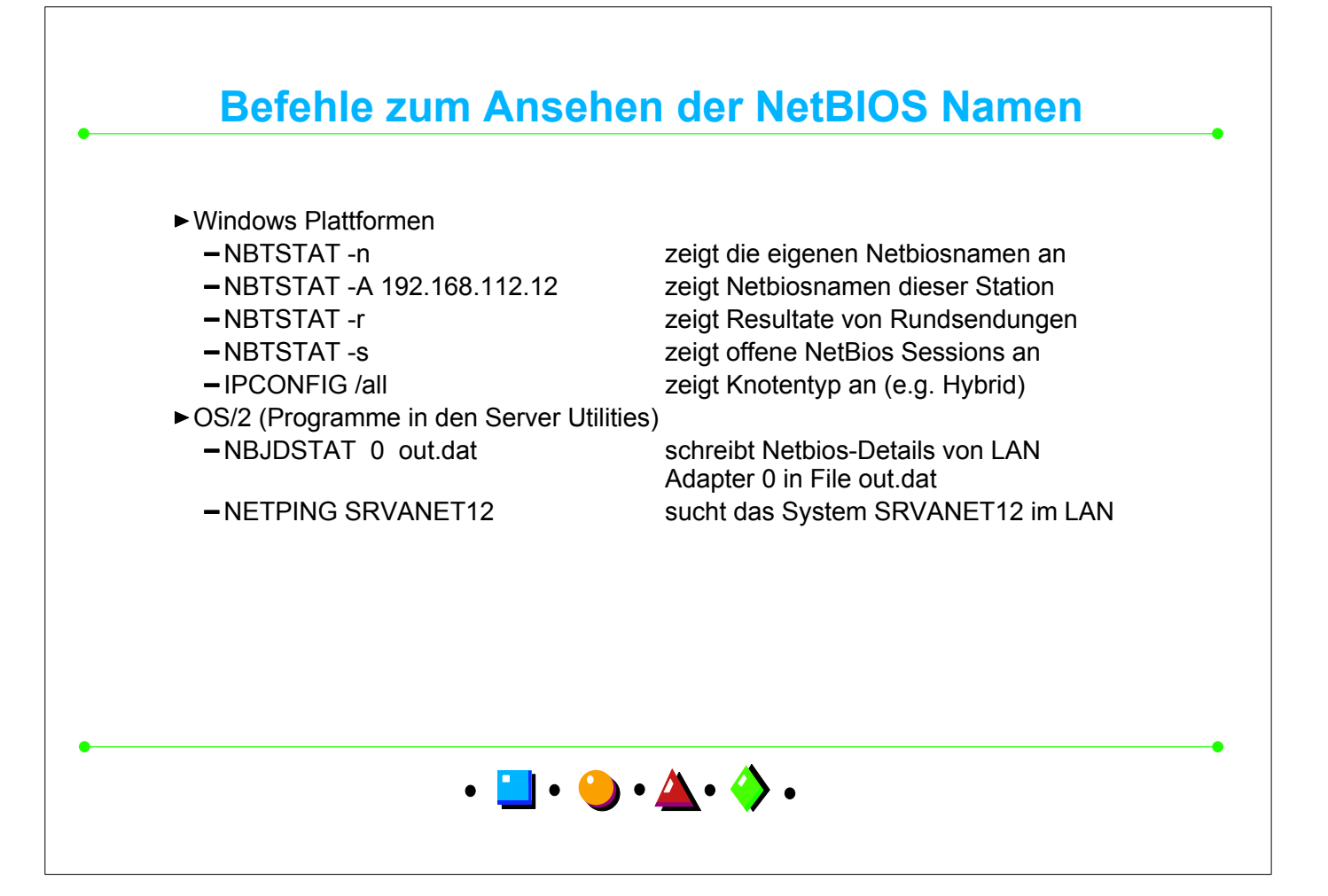

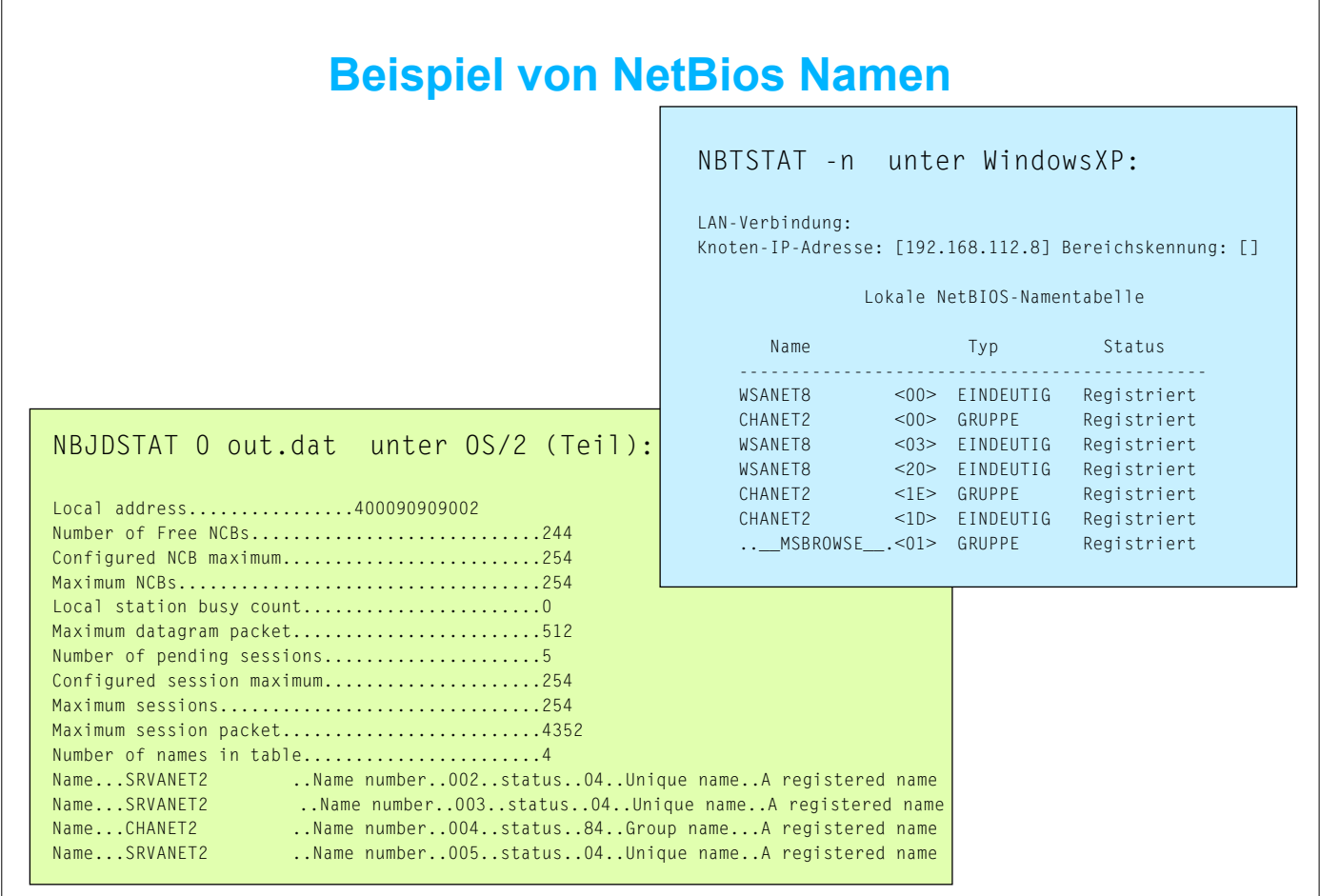

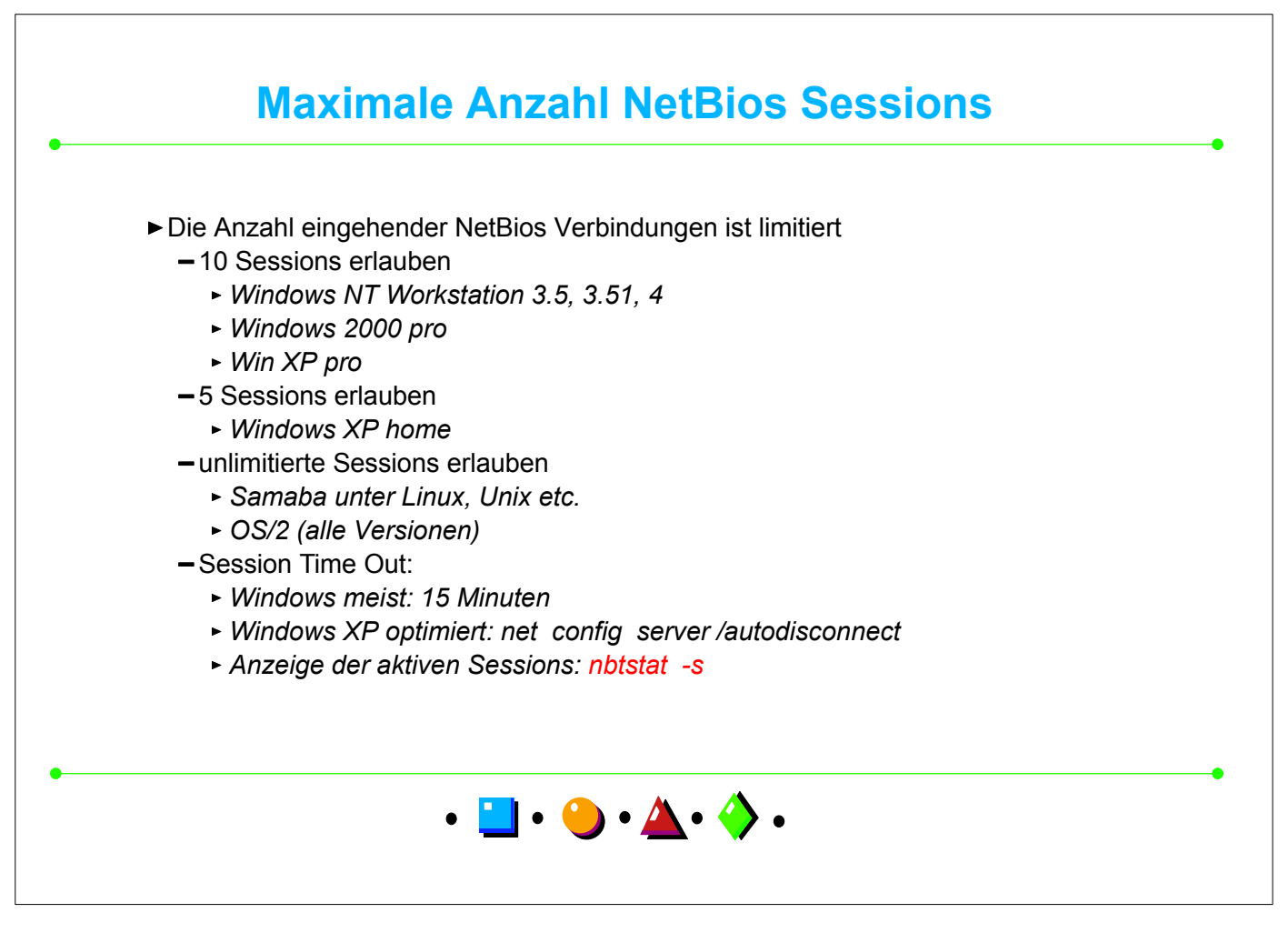

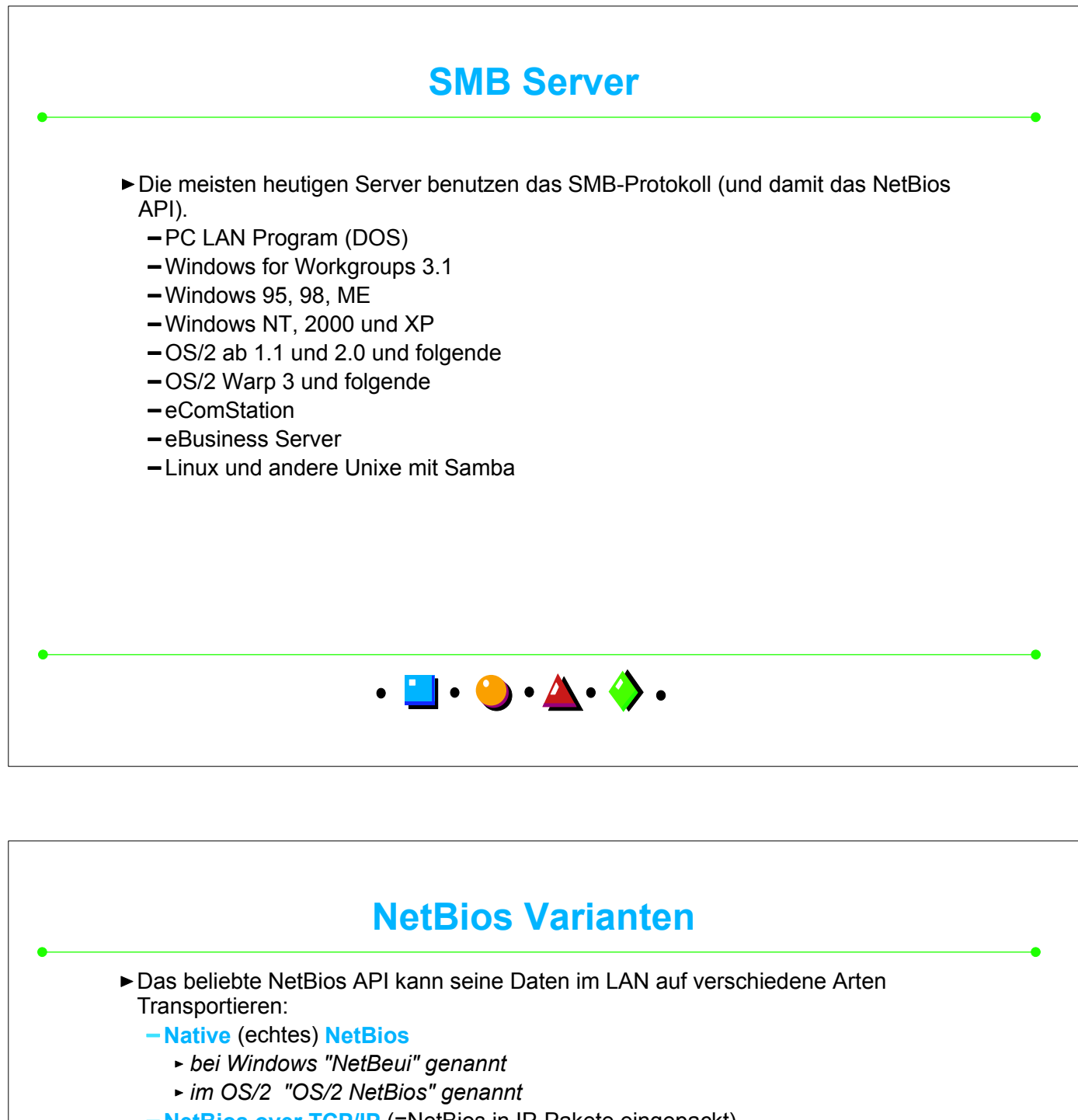

- **NetBios over TCP/IP** (=NetBios in IP-Pakete eingepackt)
	- *Standard bei Windows, wenn TCP/IP installiert wird (Ports 137 bis 139)*
	- *im OS/2 "Netbios over TCPIP "oder TCPBeui genannt*
	- *einzige Variante unter Linux mit Samba*
- **-NetBios over IPX** (=Netbios Pakete in IPX eingepackt)
	- *bei Windows "IPX/SPX kompatibler Transport" genannt*
	- *bei OS/2 "Netware Netbios Emulation" oder IPXBeui genannt*
	- *bei Novell "NetBios Emulator" genannt*

Wichtig: zwei Partnerstationen müssen eine gleiche NetBios Variante benutzen!

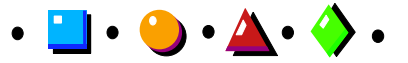

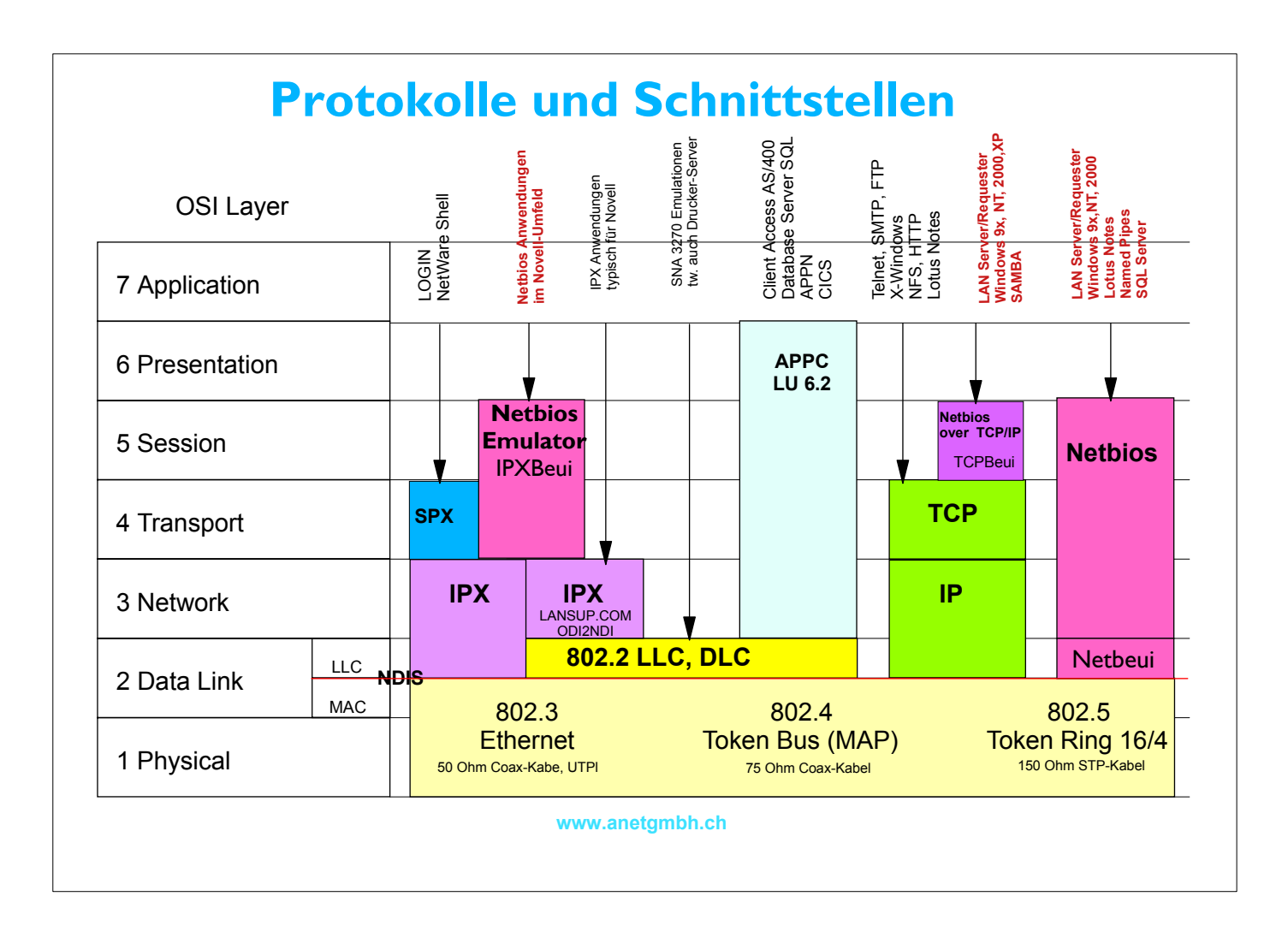

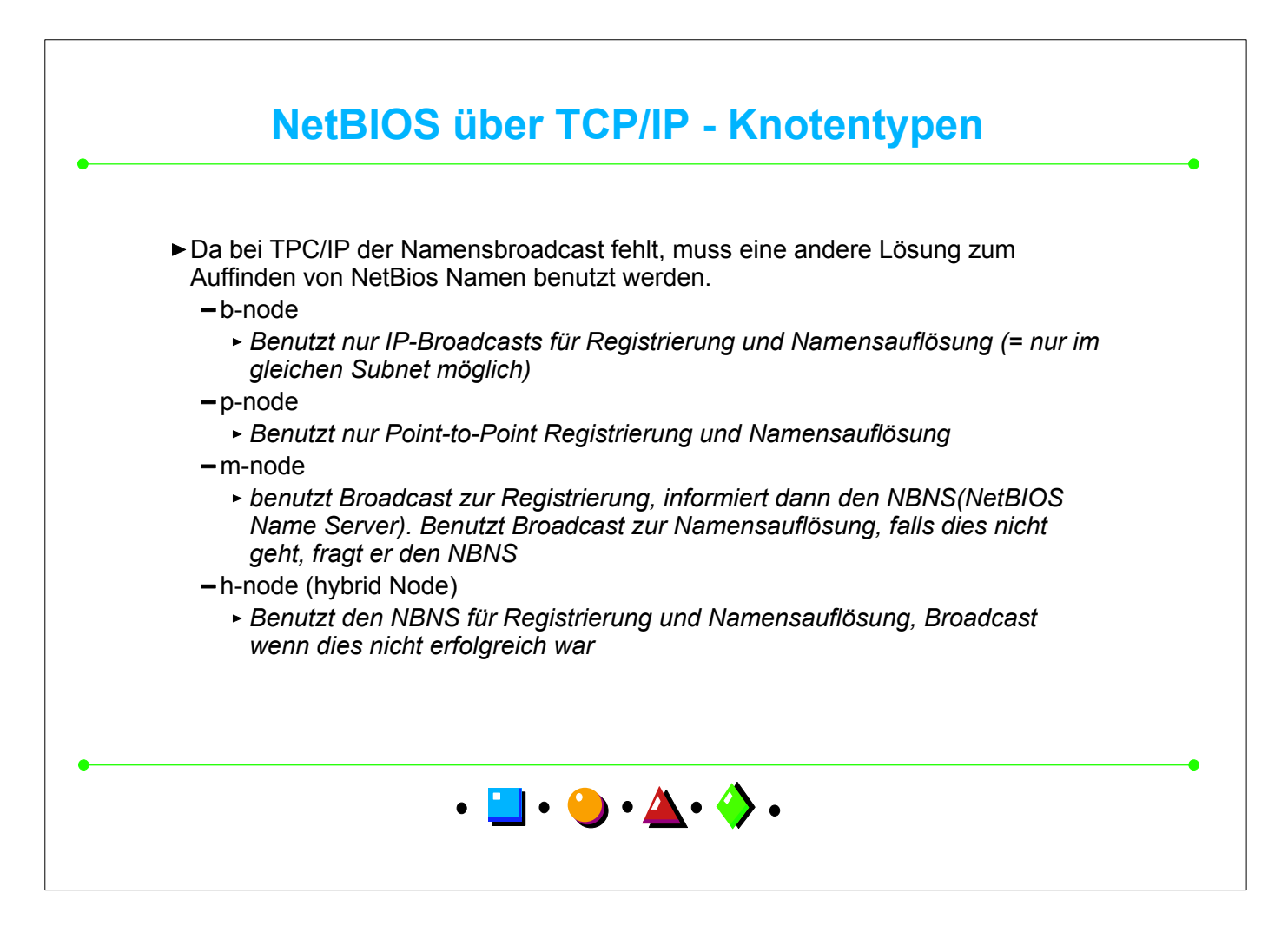

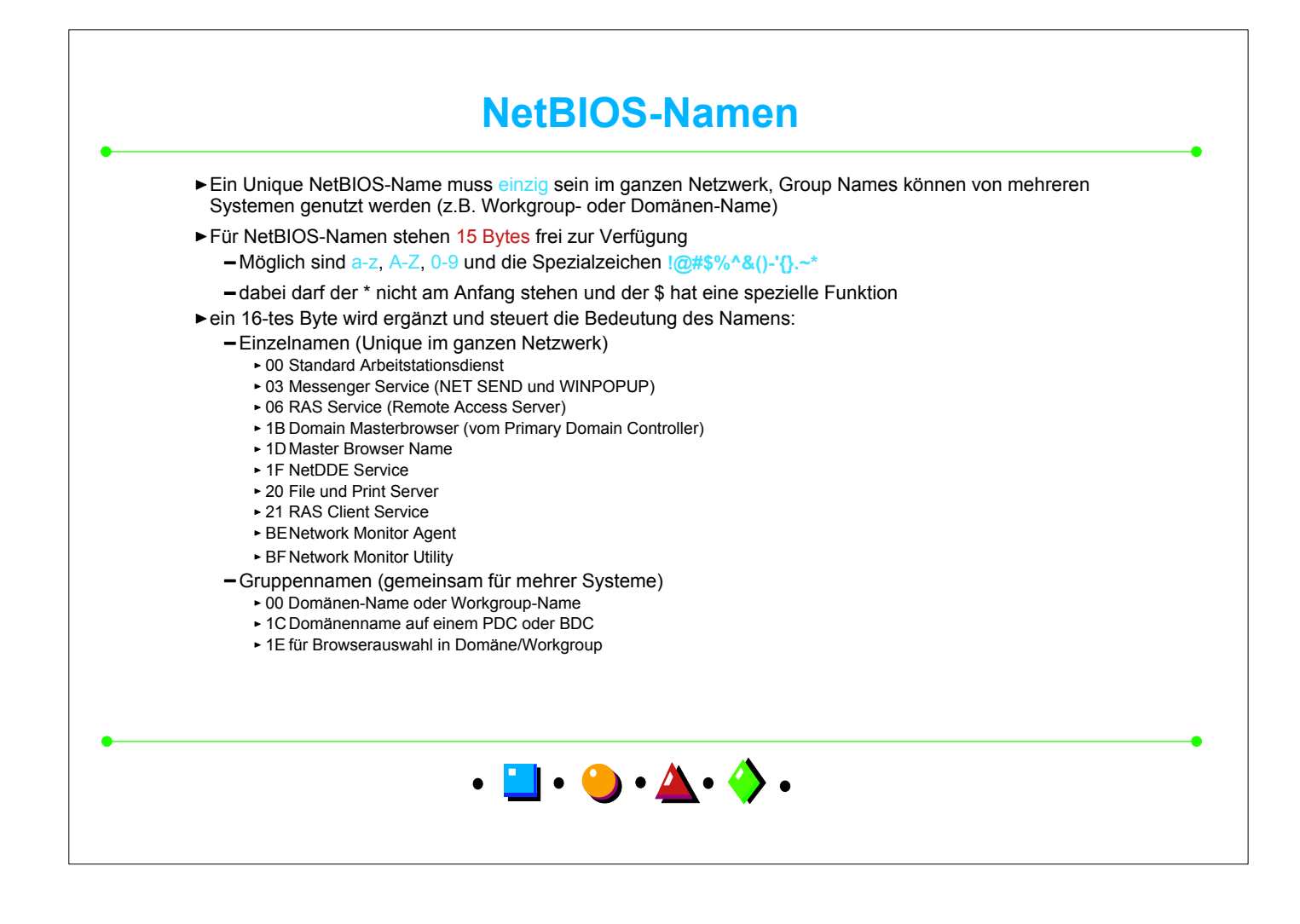

![](_page_11_Picture_1.jpeg)

#### **Funktionen und Protokolle der SMB-Server**

![](_page_12_Picture_237.jpeg)

\* bei Windows XP auf CD im Verzeichnis \VALUEADD\MSFT\NET\NETBEUI S=Standard, X=vorhanden, - =nicht vorhanden